МИНИСТЕРСТВО ОБРАЗОВАНИЯ И НАУКИ РФ **Бийский технологический институт (филиал)** федерального государственного бюджетного образовательного учреждения высшего профессионального образования «Алтайский государственный технический

университет им. И.И. Ползунова»

В.В. Смирнов

### **РАЗРАБОТКА ТЕХНОЛОГИЧЕСКИХ ПРОЦЕССОВ В СИСТЕМЕ СПРУТ ТП**

Методические рекомендации для самостоятельной работы студентов направления подготовки 151900.62 «Конструкторско-технологическое обеспечение машиностроительных производств» по дисциплине «САПР технологических процессов»

Бийск Издательство Алтайского государственного технического университета им. И.И. Ползунова 2014

Рецензент: А.Н. Блазнов, д. т. н., профессор БТИ АлтГТУ

#### **Смирнов, В.В.**

С50 Разработка технологических процессов в системе СПРУТ ТП: методические рекомендации для самостоятельной работы студентов направления подготовки 151900.62 «Конструкторскотехнологическое обеспечение машиностроительных производств» по дисциплине «САПР технологических процессов» / В.В. Смирнов, Алт. гос. техн. ун-т, БТИ. – Бийск: Изд-во Алт. гос. техн. ун-та, 2014. – 24 с.

В методических рекомендациях рассматриваются принципы работы с системой СПРУТ ТП. Особое внимание уделяется разработке технологической документации и автоматизированному проектированию операционной технологии.

УДК 681.5 (0.76)

Рассмотрены и одобрены на заседании кафедры металлорежущих станков и инструментов. Протокол № 10 от 30.05.2013 г.

 Смирнов В.В., 2014 БТИ АлтГТУ, 2014

# СОДЕРЖАНИЕ

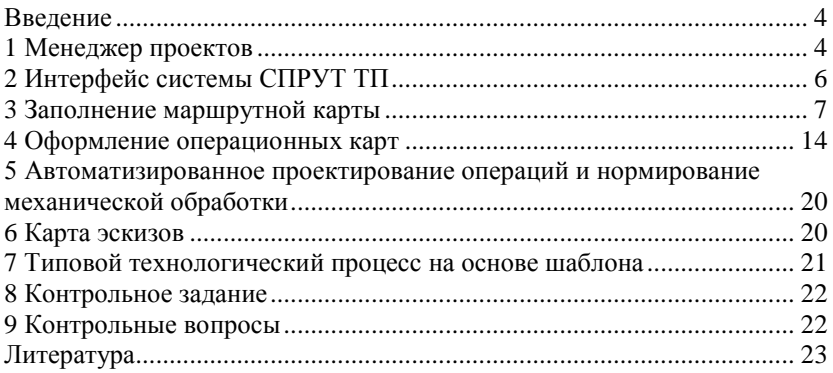

#### **ВВЕДЕНИЕ**

Технологический процесс (ТП) - это часть процесса производства, направленная на придание изделию требуемых размеров, форм, свойств, характеристик и т. д. При механической обработке изделий требуемые размеры и форма достигаются путем снятия слоев материала режущим инструментом.

Описание технологического процесса оформляется в документах стандартизованной формы. В учебном проектировании при маршрутнооперационном описании технологического процесса обычно оформляются следующие виды документов:

• титульный лист - первый лист комплекта технологических документов;

• маршрутная карта (МК) содержит полный перечень операций изготовления или сборки изделия с указанием оборудования;

• операционная карта (ОП) - описание переходов с указанием применяемого инструмента и оснастки;

• карта эскизов (КЭ) – графические изображения и таблицы для конкретизации выполняемой операции.

Система СПРУТ ТП позволяет автоматизировать разработку технологической документации и нормирование технологического процесса. Также в СПРУТ ТП реализован метод проектирования типовых технологических процессов на основе заранее заготовленных шаблонов. Подробнее о системе можно узнать из Руководства пользователя СПРУТ ТП [1], а также из других текстовых презентационных и видеоматериалов, свободно распространяемых компанией «СПРУТ-Технология» (www.sprut.ru).

#### 1 МЕНЕДЖЕР ПРОЕКТОВ

Для того чтобы начать разработку проекта в системе СПРУТ ТП необходимо войти в систему (рисунок 1), выбрав категорию пользователей Технолог и ввести пароль, установленный администратором системы. По умолчанию пароль «1».

При правильном входе в систему открывается окно Менеджера проектов, который в некоторой степени является аналогом менеджера файлов в операционной системе, но предназначен для работы с объектами проектирования. На рисунке 2 выделены основные элементы интерфейса Менеджера проектов: 1 - кнопки операций с объектами (проектами), 2 - кнопки фильтрации объектов и их свойств, 3 - кнопки видимости различных типов объектов,  $4 -$  окно отображения проектов, сгруппированных по типам.  $5 -$ контекстно-зависимое окно отображе-

ния состава и характеристик выделенного объекта (проекта). Информацию по каждой конкретной кнопке можно получить из всплывающей подсказки или из Руководства пользователя.

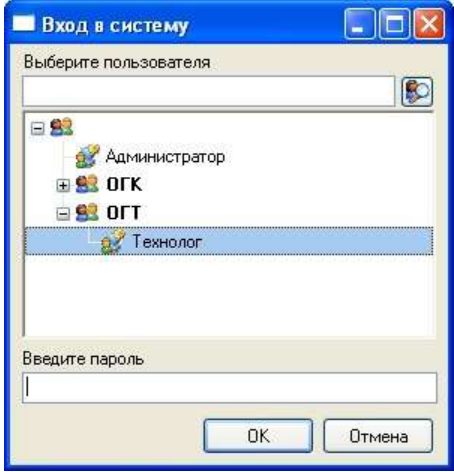

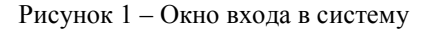

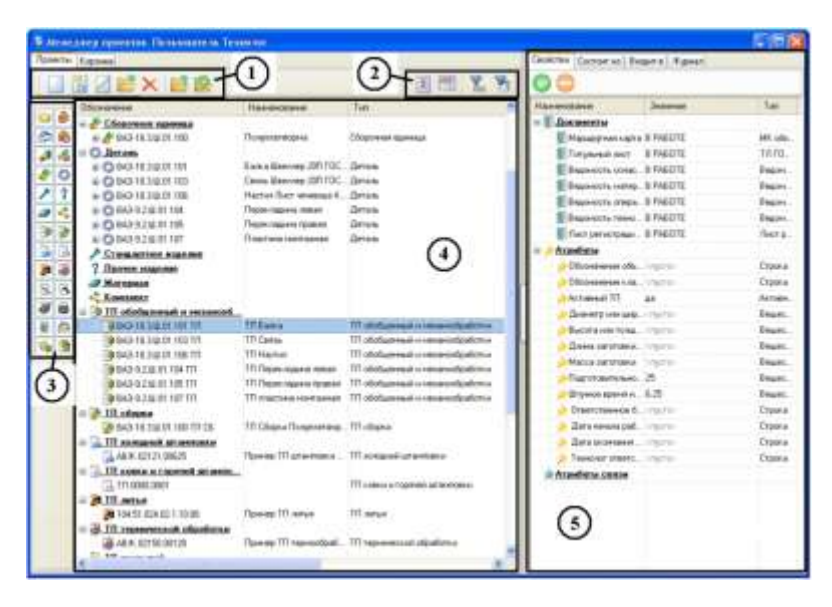

Рисунок 2 – Окно Менеджера проектов

Проект, созданный в СПРУТ ТП может иметь иерархическую структуру – дерево проекта открывается щелчком на значке [+] справа от его названия.

**Задание 1**. Откройте учебник системы СПРУТ ТП [2] и выполните упражнения уроков 1 и 2. Предъявите результат своей работы преподавателю.

**Задание 2**. Изучите работу с Менеджером проектов, выполнив упражнения урока 9.

## **2 ИНТЕРФЕЙС СИСТЕМЫ СПРУТ ТП**

После выполнения первых двух уроков учебника СПРУТ ТП у вас должен появиться набор документов, связанных с конкретным технологическим процессом. Причём ваш технологический процесс входит в ранее созданный объект «Деталь» более высокого уровня иерархии. Соответствующие записи появились в базе данных Менеджера проектов, вернуться к которому в любой момент можно нажав экранную кнопку, выделенную на рисунке 3.

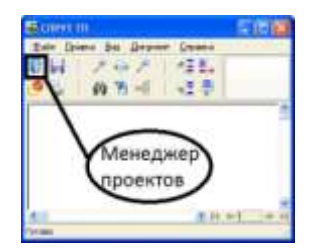

Рисунок 3 – Кнопка Менеджер проектов

Загрузка проекта производится двумя щелчками мыши на его названии или выполнением соответствующих команд меню. Основные элементы интерфейса системы СПРУТ ТП представлены на рисунке 4: *1* – главное меню и главная панель инструментов; *2* – закладки и кнопки, связанные с документами; *3* – отображаемый документ; *4* – панель и дерево ресурсов; *5* – таблица базы данных, связанная с полем документа; *6* – изображение текущего (выбранного в базе данных) ресурса.

При работе пользователь имеет дело непосредственно с разрабатываемым документом. Каждый технологический документ, включенный в проект, представлен набором информационных блоков, правила заполнения которых регулирует ГОСТ 3.1103-2011.

Работая с документом, пользователь редактирует его поля. Это можно делать вручную либо с использованием панели ресурсов и соответствующей таблицы базы данных, связанной с этим полем. Дерево технологических ресурсов описывается и настраивается в модуле Менеджер ресурсов [3], предназначенном для формирования и поддержки баз данных производственных и технологических ресурсов системы CITPVT TIT

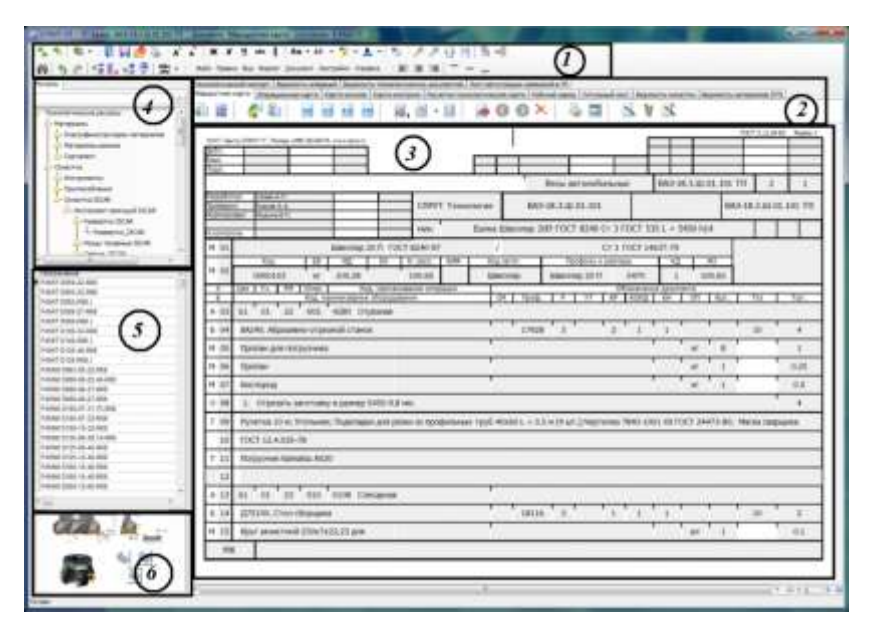

Рисунок 4 - Элементы интерфейса системы СПРУТ ТП

Кроме того, при нажатии на правую кнопку мыши в редактируемом поле появляется контекстное меню с характерными для данного поля выполняемыми лействиями.

Задание 3. Изучите основы работы с электронным документом системы СПРУТ ТП и приемы включения в документ информации из базы данных, выполнив задания уроков 3 и 4 учебника системы CHPVT TH

#### З ЗАПОЛНЕНИЕ МАРШРУТНОЙ КАРТЫ

Маршрутная карта (МК) является одним из основных документов, в котором описывают весь процесс в технологической последовательности выполнения операций. Для ТП изготовления деталей чаще всего применяют форму 1 (рисунок 5а) для первого листа и форму 1б (рисунок 56) для последующих листов, рекомендуемые в ГОСТ 3.1118-82.

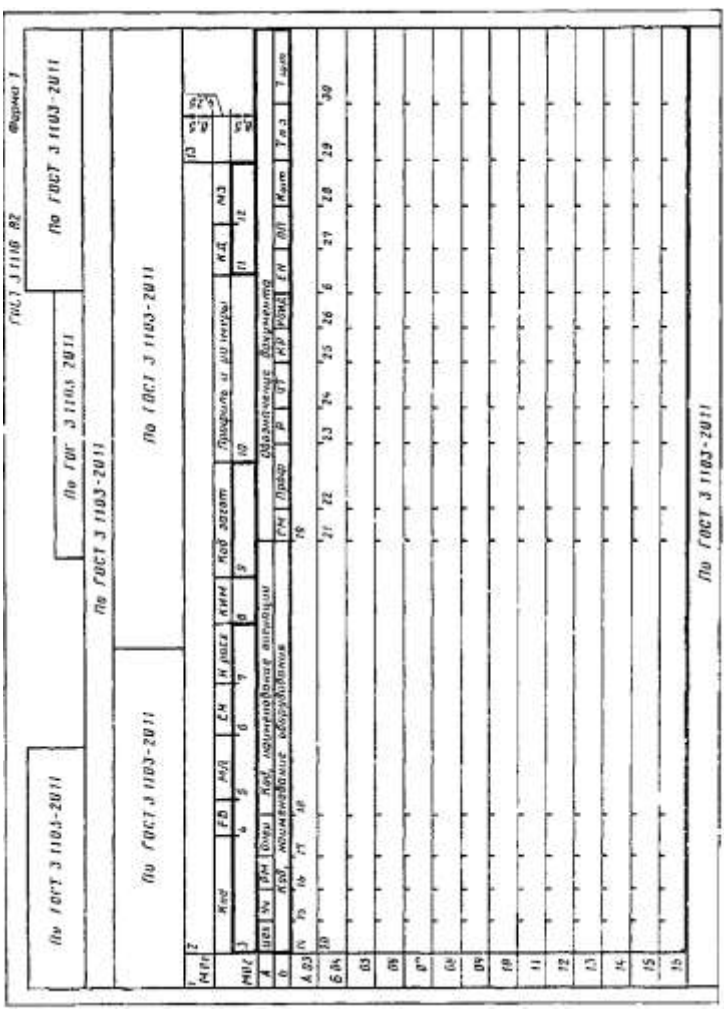

Рисунок 5а - Бланк маршрутной карты для ТП изготовления деталей. Первый лист (форма 1) Рисунок 5а – Бланк маршрутной карты для ТП изготовления деталей. Первый лист (форма 1)

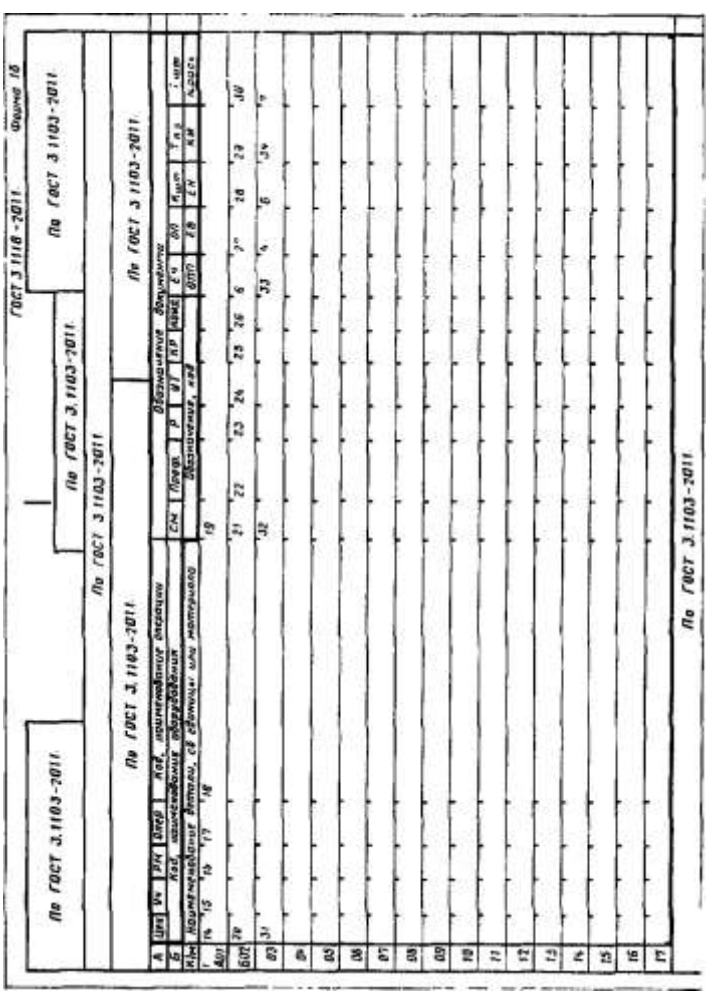

Рисунок 56 - Бланк маршрутной карты для ТП изготовления деталей. Последующие листы (форма 16) Рисунок 5б – Бланк маршрутной карты для ТП изготовления деталей. Последующие листы (форма 1б)

Для представления технологических процессов в МК используют способ заполнения, при котором информацию вносят построчно несколькими типами строк. Каждому типу строки соответствует свой служебный символ, определяющий состав информации, размещаемой в графах данного типа строки МК (таблица 1).

Таблица 1 – Содержание информации, вносимой в строки МК

| Обозначение<br>служебного<br>символа | Содержание информации, вносимой в графы,<br>расположенные на строке                                                                                                    |  |
|--------------------------------------|----------------------------------------------------------------------------------------------------|--|
| М                                    | Информация о применяемом основном материале<br>и исходной заготовке                                                                                                    |  |
| A                                    | Информация о технологической операции: номер цеха,<br>участка, рабочего места, где выполняется операция,<br>номер операции, код и наименование операции,<br>обозначение документов, применяемых при<br>выполнении операции |  |
| Б                                    | Информация о применяемом оборудовании: код,<br>наименование оборудования и информация<br>по трудозатратам                                                                                                    |  |
|                                      | Содержание операции (перехода)                                                                                                    |  |
|                                      | Информация о применяемой при выполнении операции<br>технологической оснастке                                                                                                    |  |

Строки в МК располагаются в определенном порядке. Первый лист МК ТП изготовления детали начинается со строк М01 и М02, затем строки следуют в порядке А, Б, О, Т для каждой операции. На следующих листах МК ТП записывают только строки А, Б, О, Т.

Вставка строк различного типа в маршрутную карту рассматривалась в уроке 3 учебника СПРУТ ТП. В уроках 3 и 4 также рассматриваются способы заполнения строк открытого документа.

При операционном описании ТП и использовании МК как сводного документа, помимо строк со сведениями о материале, заполняют только строки А и Б.

Строки могут быть разделены на графы (см. рисунки 2 и 3), которые заполняют в соответствии с таблицей 2.

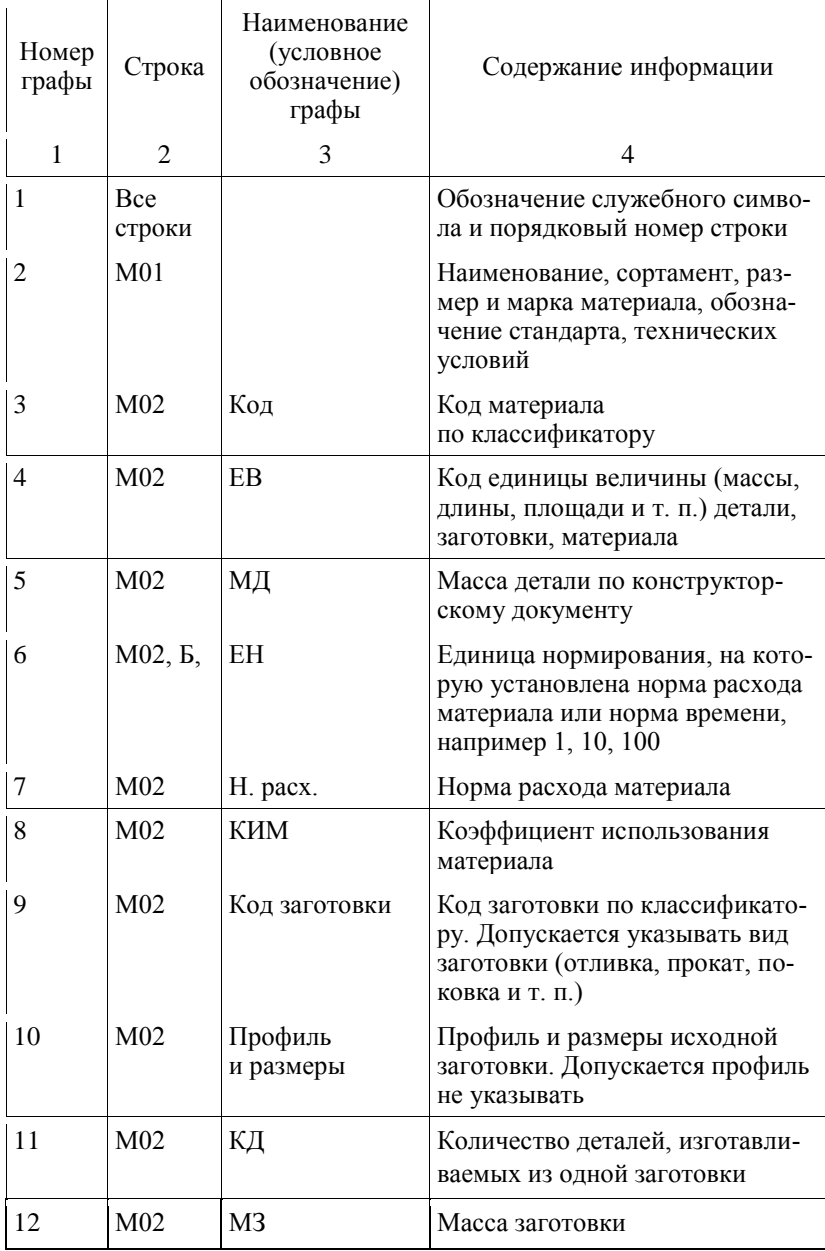

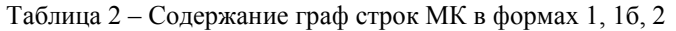

# Продолжение таблицы 2

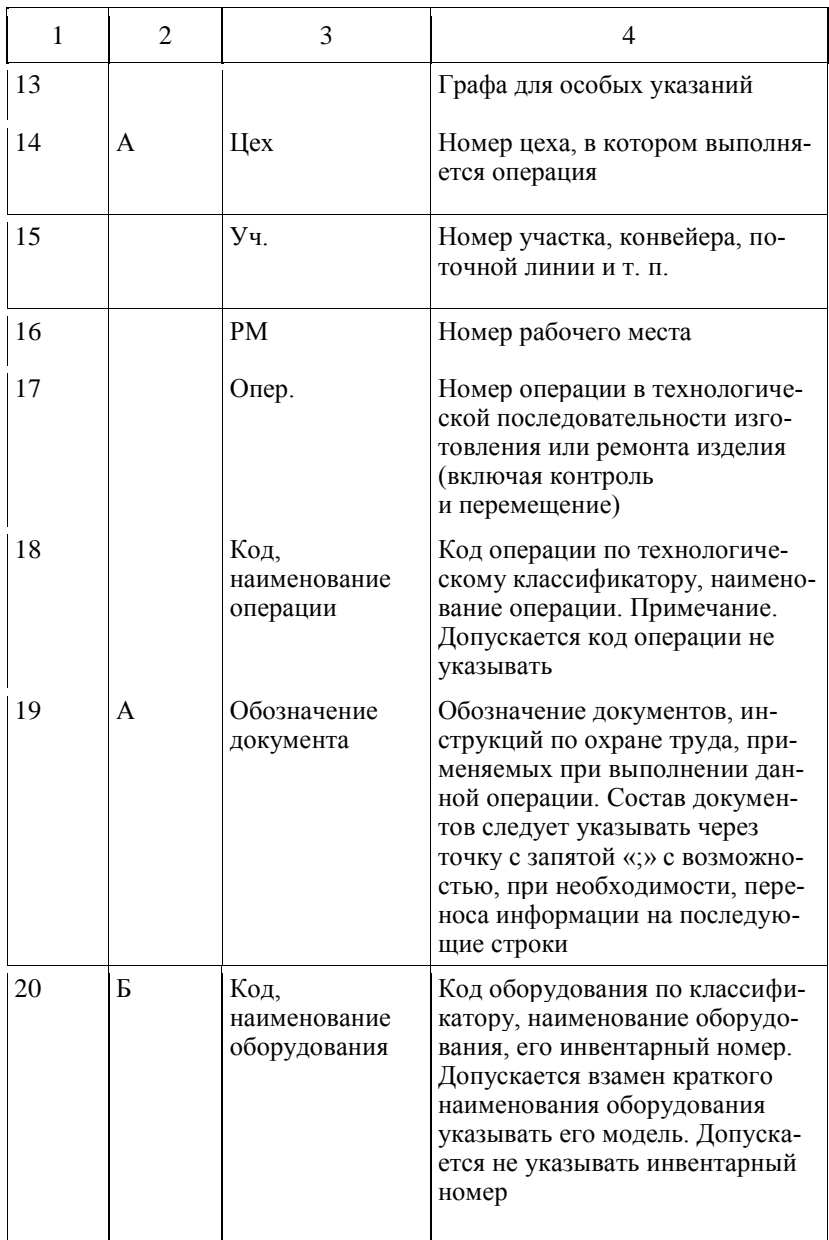

Продолжение таблицы 2

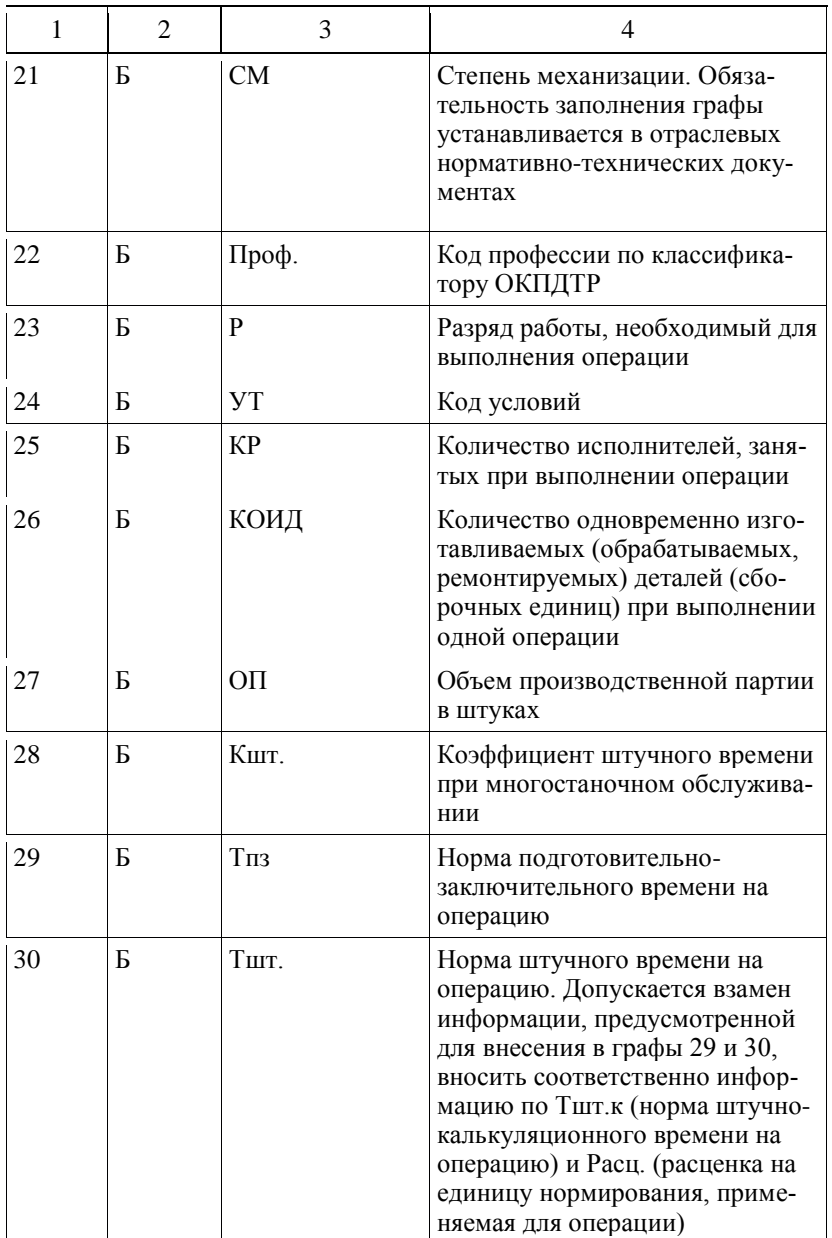

В строку Т заносят информацию о применяемой при выполнении операции технологической оснастке, которую записывают в следующей последовательности:

- приспособления;
- вспомогательный инструмент;
- режущий инструмент;
- слесарно-монтажный инструмент:

- специальный инструмент, применяемый при выполнении специфических технологических процессов (операций), например при сварке, штамповке и т. п.:

- средства измерения.

Запись выполняют по всей длине строки, без разделения на графы. При необходимости запись переносят на последующие строки. Разделение информации по каждому средству технологической оснастки разделяют точкой с запятой «;».

В строку О, без разделения на графы, записывают содержание операции (перехода). Запись выполняют по всей длине строки; при необходимости, переносят информацию на последующие строки.

Задание 4. Заполните маршрутную карту произвольными данными, выполнив упражнения урока 5 из учебника СПРУТ ТП.

#### 4 ОФОРМЛЕНИЕ ОПЕРАЦИОННЫХ КАРТ

Операционную карту (ОК) используют при операционной форме описания ТП. Технологическая операция - какая-либо часть технологического процесса, выполняемая непрерывно одним или несколькими рабочими и на одном рабочем месте. Для каждой операции оформляют отдельную ОК.

Формы и правила оформления ОК для операций обработки резанием приведены в ГОСТ 3.1404-86.

Существует два основных вида форм ОК: форма 2 с полем для размещения графической информации (рисунок 6) и форма 3 без такого поля (рисунок 7). Обе эти формы используют для первого (заглавного) листа. Для последующих листов используют форму 2а (рисунок 8). Сменить бланк документа в СПРУТ ТП можно выбрав соответствующую команду пункта меню Документ.

Для изложения технологической операции в ОК используют способ заполнения, при котором информацию вносят построчно несколькими типами строк. Каждому типу строки соответствует свой служебный символ. В ОК используют служебные символы О, Т, Р.

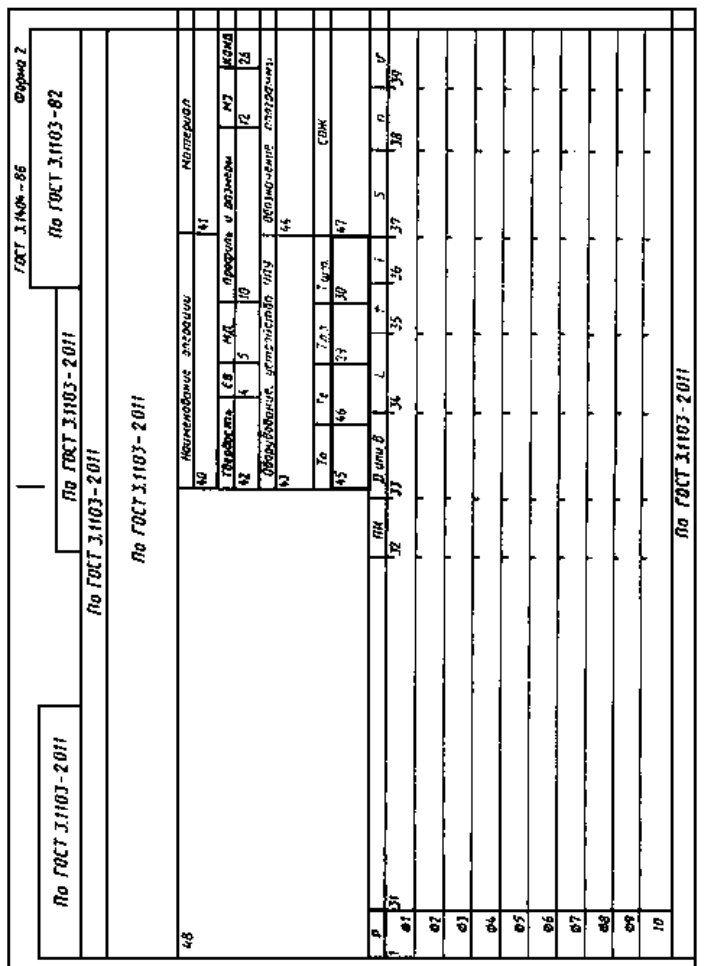

Рисунок 6 – Бланк операционной карты для операций обработки резанием с полем<br>для графической информации. Первый лист (форма 2) Рисунок 6 – Бланк операционной карты для операций обработки резанием с полем для графической информации. Первый лист (форма 2)

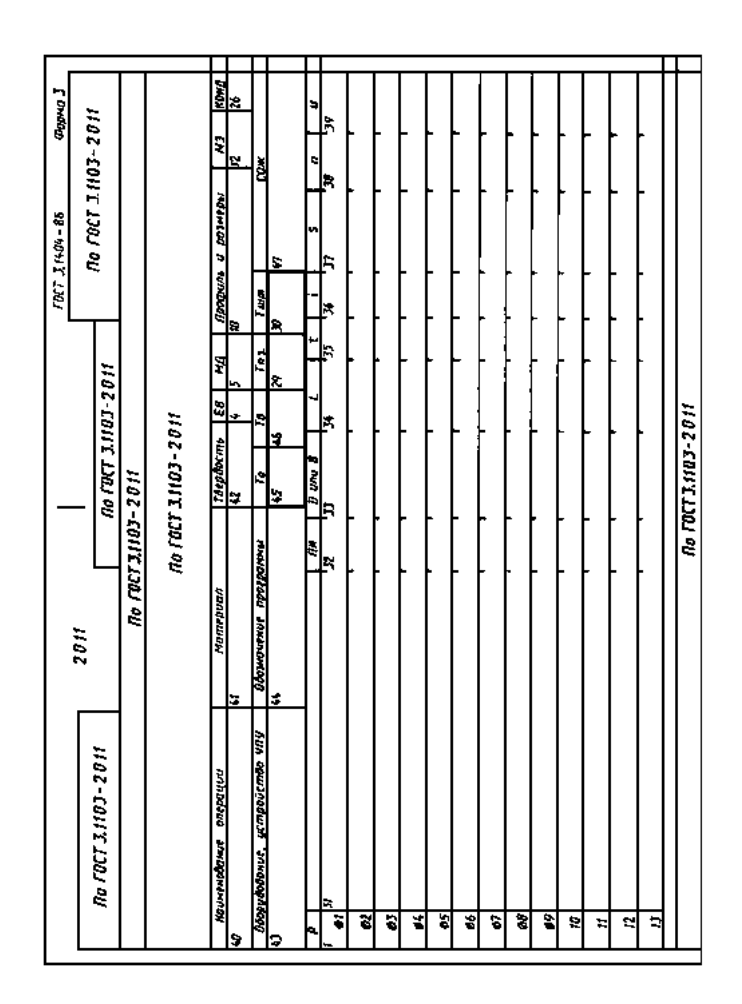

Рисунок 7 - Бланк операционной карты для операций обработки резанием Рисунок 7 – Бланк операционной карты для операций обработки резанием без поля для графической информации. Первый лист (форма 3) без поля для графической информации. Первый лист (форма 3)

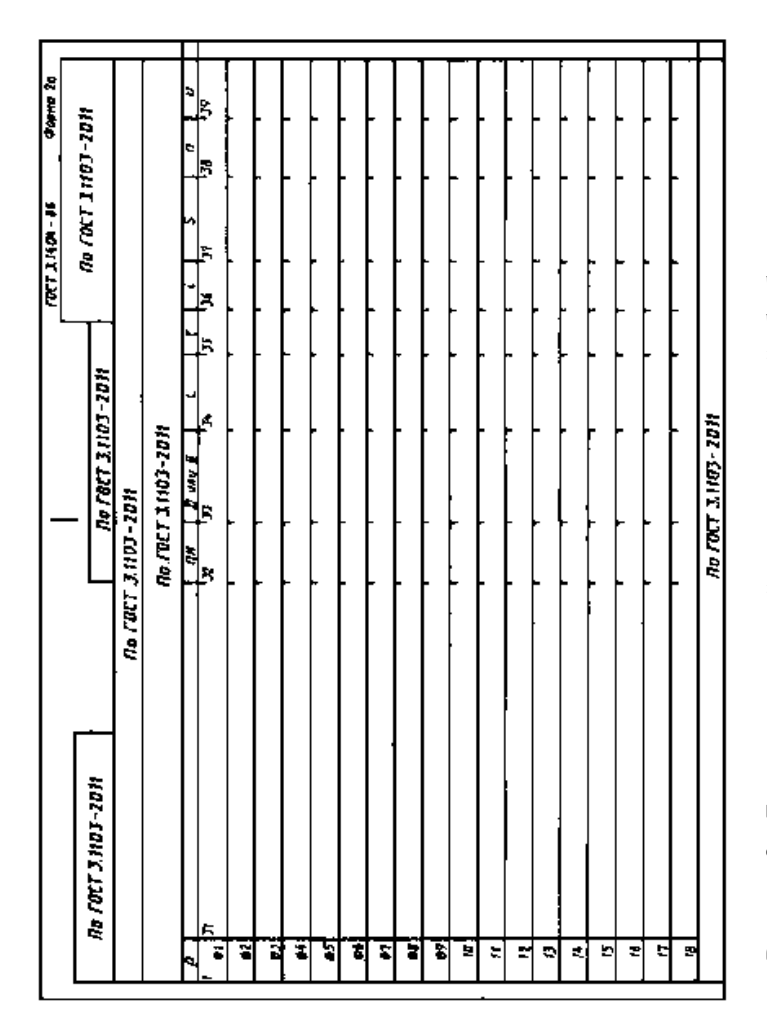

Рисунок 8 – Бланк операционной карты для операций обработки резанием. Рисунок 8 - Бланк операционной карты для операций обработки резанием. Последующие листы (форма 2а) Последующие листы (форма 2а)

Для изложения технологической операции в ОК используют способ заполнения, при котором информацию вносят построчно несколькими типами строк. Каждому типу строки соответствует свой служебный символ. В ОК используют служебные символы О, Т, Р.

В строку О, без разделения на графы, записывают содержание перехода. Запись следует выполнять по всей длине строки; при необходимости следует перенести информацию на последующие строки.

В строку Т заносят информацию о применяемой при выполнении операции технологической оснастке. Порядок заполнения строки Т такой же, как и при оформлении МК.

В строку Р заносят информацию о технологических режимах. Строка Р разделена на графы.

ОК разделена на графы, которые заполняются в соответствии с таблиней 3.

| Номер<br>графы | Строка         | Наименование<br>(условное<br>обозначение)<br>графы | Содержание информации                                                                                                    |
|----------------|----------------|----------------------------------------------------|----------------------------------------------------------------------------------------------------|
| 1              | $\overline{2}$ | 3                                                  | 4                                                                                                    |
| 4              |                | EB                                                 | Код единицы величины (массы, дли-<br>ны, площади и т. п.) детали, заготовки,<br>материала по классификатору. Допус-<br>кается указывать единицы измерения<br>величины                            |
| 5              |                | ΜД                                                 | Масса детали по конструкторскому<br>документу                                                                                                    |
| 10             |                | Профиль<br>и размеры                               | Профиль и размеры исходной заготов-<br>ки. Информацию по размерам следует<br>указывать исходя из условий имею-<br>щихся размеров заготовки (длины,<br>ширины, высоты), например<br>1000×2500×100 |
| 12             |                | M <sub>3</sub>                                     | Масса заготовки                                                                                                    |
| 26             |                | КОИД                                               | Количество одновременно обрабаты-<br>ваемых заготовок                                                                                                    |
| 29             |                | Тпз.                                               | Норма подготовительно-<br>заключительного времени на операцию                                                                                                    |

Таблица 3 – Содержание граф ОК в формах 2, 3, 2а (см. рисунки 6–8)

Продолжение таблицы 3

| 1  | 2            | 3                        | 4                                                                                                    |
|----|--------------|--------------------------|----------------------------------------------------------------------------------------------------|
| 30 |              | Тшт.                     | Норма штучного времени на операцию                                                                                                |
| 31 | $\mathbf{P}$ |                          | Резервная графа. В графе допускается<br>записывать содержание перехода                                                            |
| 32 | $\mathbf{P}$ | ПИ                       | Номер позиции инструментальной<br>наладки. Графу следует заполнять для<br>операций на станках с ЧПУ                               |
| 33 | $\mathbf{P}$ | <b>D</b> или В           | Расчетный размер обрабатываемого<br>диаметра (ширины) детали (с учетом<br>величины врезания и перебега)                           |
| 34 | P            | L                        | Расчетный размер длины рабочего<br>хода (с учетом величины врезания и<br>перебега)                                                |
| 35 | $\mathbf{P}$ | t                        | Глубина резания                                                                                                    |
| 36 | P            | $\mathbf{i}$             | Число рабочих ходов                                                                                                    |
| 37 | $\mathbf{P}$ | S                        | Подача, мм/об                                                                                                    |
| 38 | $\mathbf{P}$ | n                        | Число оборотов шпинделя в минуту                                                                                                  |
| 39 | $\mathbf{P}$ | V                        | Скорость резания, м/мин                                                                                                    |
| 40 |              | Наименование<br>операции | Наименование операции                                                                                                    |
| 41 |              | Материал                 | Краткая форма записи наименования<br>и марки материала по ГОСТ 3.1129-93<br>и ГОСТ 3.1130-93                                      |
| 42 |              | Твердость                | Твердость материала заготовки, по-<br>ступившей для обработки                                                                     |
| 43 |              | Оборудование             | Краткое наименование или модель<br>оборудования. Для станков с ЧПУ<br>следует дополнительно указывать вид<br>(тип) устройства ЧПУ |

Продолжение таблицы 3

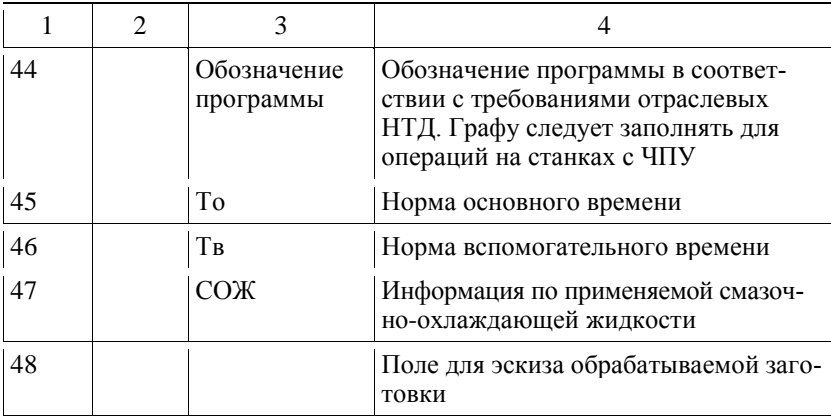

**Задание 5**. Создайте операционную карту, следуя инструкциям урока 6 из учебника СПРУТ ТП.

### **5 АВТОМАТИЗИРОВАННОЕ ПРОЕКТИРОВАНИЕ ОПЕРАЦИЙ И НОРМИРОВАНИЕ МЕХАНИЧЕСКОЙ ОБРАБОТКИ**

Автоматизированное проектирование операционной технологии в СПРУТ ТП производится с выбором из баз данных формулировок технологических переходов, подбором инструмента, расчетом режимов обработки и норм времени. При задании параметров детали и операции производится выбор нужного оборудования, а также формулировка текста установки. Расчет норм времени может производиться на основе укрупненных нормативов (считается сразу штучное время) или на основе режимов обработки и вспомогательного времени на переходы. Также нормируются дополнительные технологические приемы.

**Задание 6**. Выполните упражнения урока 14 учебника СПРУТ ТП, которые описывают порядок автоматизированного проектирования операций.

#### **6 КАРТА ЭСКИЗОВ**

Карта эскизов – технологический документ, содержащий эскизы, схемы и таблицы, необходимые для выполнения технологического процесса, операции или перехода. Для обработки резанием эти карты выполняют в виде эскизов наладок (схемы установа заготовок с указанием полученных размеров с допусками и шероховатостью

обработанных поверхностей). Таблицы и схемы размещают на свободном поле карты эскиза справа от изображения или под ним. Карты эскизов выполняются по ГОСТ 3.1105 и могут быть нескольких форм. Пример карты эскизов формы 7а представлен на рисунке 9.

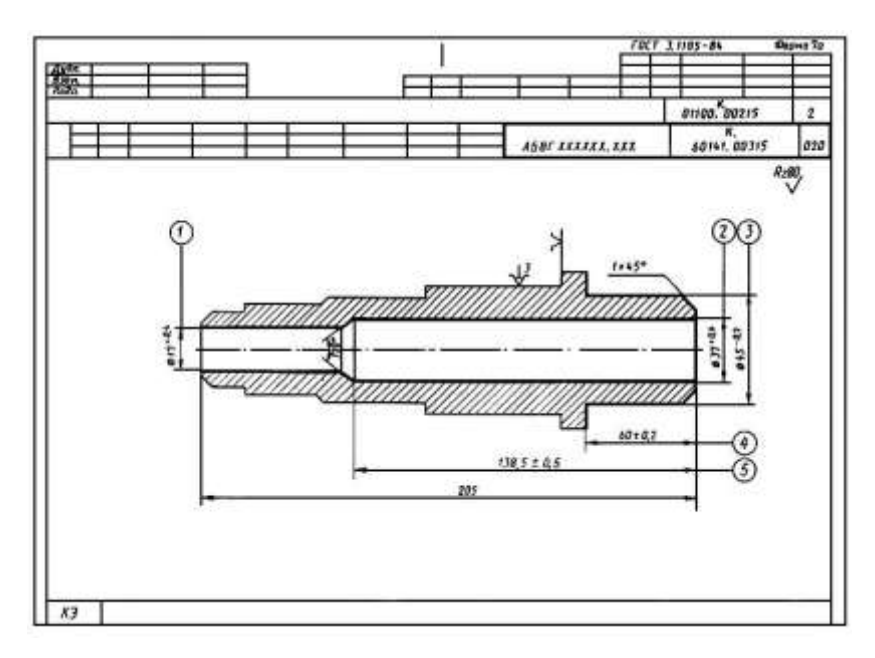

Рисунок 9 – Карта эскизов

**Задание 7**. Создайте карту эскизов по уроку 7 из учебника СПРУТ ТП.

## **7 ТИПОВОЙ ТЕХНОЛОГИЧЕСКИЙ ПРОЦЕСС НА ОСНОВЕ ШАБЛОНА**

Типовой технологический процесс разрабатывается для группы изделий с общими конструктивными и технологическими признаками, должен иметь единый план обработки по основным операциям, однотипное оборудование и оснастку. При разработке типового технологического процесса за основу может быть взят некоторый действующий технологический процесс или спроектирован новый.

В СПРУТ ТП существует объект «ТПП обобщённый и механообработки», соответствующий стандартным требованиям к оформлению типового технологического процесса [4].

Шаблоны типового технологического процесса в СПРУТ ТП удобно создавать с помощью объекта «ТП с условиями и параметрами», который позволяет реализовать следующие методы проектирования технологических процессов:

- типовое проектирование (с изменением параметров технологического процесса);

- структурно-параметрический синтез (с изменением параметров и последовательности записей технологического процесса в зависимости от условий).

«ТП с условиями и параметрами» формируется в виде шаблона. Шаблон включает стандартную форму маршрутной карты, которая используется в технологическом процессе. В шаблон вставляются параметры (переменные техпроцесса) и блоки логических условий (начало условия, конец условия).

При проектировании технологического процесса на основе шаблона производится назначение параметров и выбор условий для конкретной детали, затем осуществляется вставка ТП из шаблона.

**Задание 8.** Создайте шаблон технологического процесса на основе объекта «ТП с условиями и параметрами» и произведите вставку техпроцесса из шаблона, выполнив упражнения уроков 12 и 13 учебника СПРУТ ТП.

#### **8 КОНТРОЛЬНОЕ ЗАДАНИЕ**

Выполните указанный преподавателем вариант тестовых заданий 1, 2 и 3 из источника [5].

#### **9 КОНТРОЛЬНЫЕ ВОПРОСЫ**

1. Каково назначение Менеджера проектов в системе СПРУТ ТП?

2. Как организован интерфейс пользователя системы СПРУТ ТП?

3. Какова структура основных технологических документов: маршрутных и операционных карт? Какие способы заполнения граф этих документов предлагаются в СПРУТ ТП?

4. Каковы в СПРУТ ТП основные средства автоматизации проектирования технологических операций?

5. Что представляет собой объект проектирования «ТП с условиями и параметрами»? Как он может быть использован на практике?

### **ЛИТЕРАТУРА**

1. СПРУТ ТП. Руководство пользователя [Электронный ресурс]. – URL: [http://www.sprut.ru/pdf/SprutTP/Dlya\\_polzovatelya/SPRUT-TP-](http://www.sprut.ru/pdf/SprutTP/Dlya_polzovatelya/SPRUT-TP-Rukovodstvo-polzovatelya-ver-3.pdf)[Rukovodstvo-polzovatelya-ver-3.pdf](http://www.sprut.ru/pdf/SprutTP/Dlya_polzovatelya/SPRUT-TP-Rukovodstvo-polzovatelya-ver-3.pdf)

2. Учебник СПРУТ ТП [Электронный ресурс]. – URL: <http://www.sprut.ru/files/SprutTP/Tutorial/index.html>

3. Менеджер ресурсов. Руководство пользователя [Электронный ресурс]. – URL: [http://www.sprut.ru/pdf/SprutTP/Dlya\\_polzovatelya/](http://www.sprut.ru/pdf/SprutTP/Dlya_polzovatelya/Menedzher-resursov-Rukovodstvo-polzovatelya.pdf) [Menedzher-resursov-Rukovodstvo-polzovatelya.pdf](http://www.sprut.ru/pdf/SprutTP/Dlya_polzovatelya/Menedzher-resursov-Rukovodstvo-polzovatelya.pdf)

4. Работа в СПРУТ ТП. Тесты с методическими указаниями [Электронный ресурс]. – URL: [http://www.sprut.ru/pdf/SprutTP/](http://www.sprut.ru/pdf/SprutTP/Dlya_polzovatelya/SPRUT-TP-Testy-s-metodicheskimi-ukazaniyami.pdf) [Dlya\\_polzovatelya/SPRUT-TP-Testy-s-metodicheskimi-ukazaniyami.pdf](http://www.sprut.ru/pdf/SprutTP/Dlya_polzovatelya/SPRUT-TP-Testy-s-metodicheskimi-ukazaniyami.pdf)

5. СПРУТ ТП. Типовые технологические процессы [Электронный ресурс]. – URL: [http://www.sprut.ru/pdf/SprutTP/](http://www.sprut.ru/pdf/SprutTP/Dlya_polzovatelya/SPRUT-TP-Tipovye-tehnologicheskie-protsessy.pdf) [Dlya\\_polzovatelya/SPRUT-TP-Tipovye-tehnologicheskie-protsessy.pdf](http://www.sprut.ru/pdf/SprutTP/Dlya_polzovatelya/SPRUT-TP-Tipovye-tehnologicheskie-protsessy.pdf)

*Учебное издание*

**Смирнов** Виталий Васильевич

### **РАЗРАБОТКА ТЕХНОЛОГИЧЕСКИХ ПРОЦЕССОВ В СИСТЕМЕ СПРУТ ТП**

Методические рекомендации для самостоятельной работы студентов направления подготовки 151900.62 «Конструкторско-технологическое обеспечение машиностроительных производств» по дисциплине «САПР технологических процессов»

> Редактор Малыгина И.В. Технический редактор Богомолова О.А. Подписано в печать 14.03.14. Формат 60×84 1/16 Усл. п. л. – 1,40. Уч.-изд. л. – 1,50 Печать – ризография, множительно-копировальный аппарат «RISO EZ300»

Тираж 30 экз. Заказ 2014-16 Издательство Алтайского государственного технического университета 656038, г. Барнаул, пр-т Ленина, 46

Оригинал-макет подготовлен ИИО БТИ АлтГТУ Отпечатано в ИИО ВЦ БТИ АлтГТУ 659305, г. Бийск, ул. Трофимова, 27